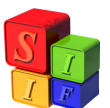

## **Proceso de Carga y de Regularización de un Anticipo**

*El objetivo de este documento es indicar paso a paso como se realiza una Regularización de un Anticipo.* 

Para contextualizar este proceso, se definen brevemente los 4 (cuatro) pasos habituales de esta operación:

- 1. Carga de un Comprobante de Anticipo.
- 2. Aprobación del mismo. En forma conjunta se genera:
	- a. El correspondiente Asiento Contable.
	- b. La correspondiente Orden de Pago.
- 3. Pago del mismo. Éste último lo realiza el sector de Tesorería.
	- a. Se genera un Asiento Contable.
- 4. Carga de un Comprobante de Gastos de Clase de Registro REG. En forma conjunta

se genera:

- a. El correspondiente Asiento Contable (Devengado).
- b. La correspondiente "Orden de Pago" (en realidad cierra el Anticipo).

 Para situar al usuario, se informa por medio de la siguiente pantalla, la ruta de acceso, que posibilita al operativo cargar dicho comprobante:

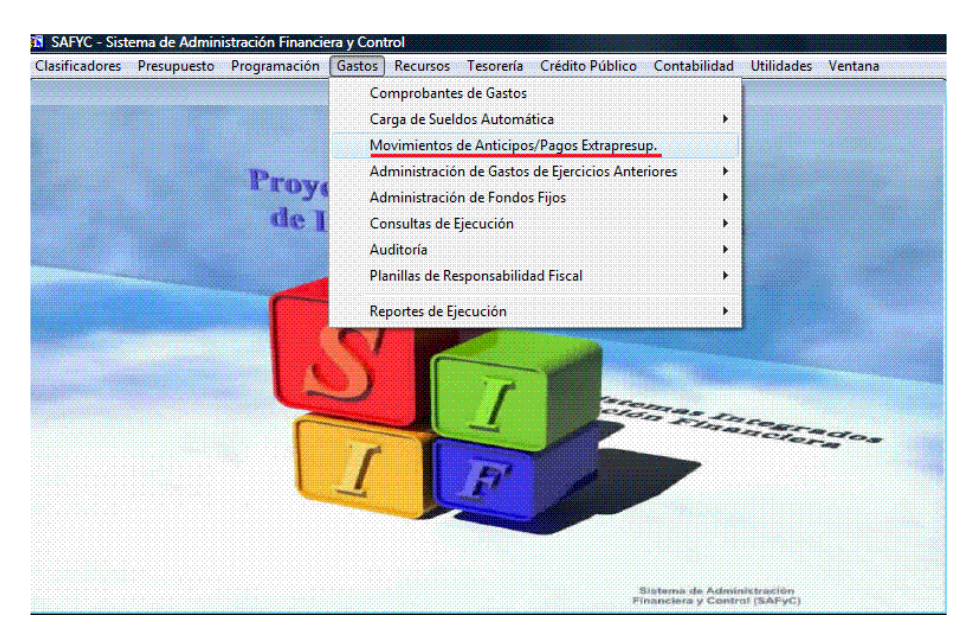

Una vez dentro de ella, se visualiza la siguiente pantalla "principal":

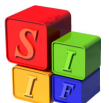

|                      |           |                 |            |         |          |            |            | Usuario: SAFYC / MOVIMIENTOS DE ANTICIPOS/PAGOS EXTRAPRESUP. |   |            |                    |                          |
|----------------------|-----------|-----------------|------------|---------|----------|------------|------------|--------------------------------------------------------------|---|------------|--------------------|--------------------------|
| Entrada              | Original  | Anticipo        | Fecha      | Entidad |          | Rea        | Mod        | Monto                                                        |   | Aprobado   | Monto Depósito     |                          |
| h6                   | 16        | 16              | 09/08/2010 |         | $1$ GOB  | ANT        | <b>NOR</b> | 20.00                                                        | S | 09/08/2010 | 0.00               | ۰                        |
| 15                   | 14        | 14              | 09/08/2010 |         | $1$ GOB  | <b>DEV</b> | <b>NOR</b> | $0.00$ S                                                     |   | 09/08/2010 | 20.00              |                          |
| 14                   | 14        | 14              | 09/08/2010 |         | 1 GOB    | ANT        | NOR        | $20.00$ S                                                    |   | 09/08/2010 | 0.00               |                          |
| 13                   | 12        |                 | 09/08/2010 |         | $1$ GOB  | PAG        | <b>RTO</b> | $-20.00$ S                                                   |   | 09/08/2010 | 0.00               |                          |
| 12                   | 12        |                 | 09/08/2010 |         | $1$ GOB  | PAG        | <b>NOR</b> | $2000$ S                                                     |   | 09/08/2010 | 0.00               |                          |
| 11                   | 10        |                 | 28/07/2010 |         | 2 PODJUD | PAG        | <b>RPA</b> | $-15.00$ S                                                   |   | 28/07/2010 | 0.00               |                          |
| 10                   | 10        |                 | 28/07/2010 |         | 2 PODJUD | PAG        | <b>NOR</b> | $55.00$ S                                                    |   | 28/07/2010 | 0.00               |                          |
| $\overline{9}$       | 5         | $5\overline{5}$ | 28/07/2010 |         | 2 PODJUD | ANT        | <b>RPA</b> | $-400.00$ S                                                  |   | 28/07/2010 | 0.00               |                          |
| 8                    | 5         | 5               | 28/07/2010 |         | 2 PODJUD | DEV        | <b>NOR</b> | $0.00$ S                                                     |   | 28/07/2010 | 9.00               |                          |
| $\overline{7}$       | 5         | 5               | 28/07/2010 |         | 2 PODJUD | <b>DEV</b> | <b>NOR</b> | $0.00$ S                                                     |   | 28/07/2010 | 5.00               |                          |
| 6                    | 5         | 5               | 28/07/2010 |         | 2 PODJUD | <b>DEV</b> | <b>NOR</b> | $0.00$ S                                                     |   | 28/07/2010 | 2.00               |                          |
| 5                    | 5         | 5               | 28/07/2010 |         | 2 PODJUD | ANT        | <b>NOR</b> | 600.00 S                                                     |   | 28/07/2010 | 0.00               |                          |
| 4                    | 4         | 4               | 28/07/2010 |         | 2 PODJUD | ANT        | <b>NOR</b> | $200.00$ S                                                   |   | 28/07/2010 | 0.00               | $\overline{\phantom{0}}$ |
| $\blacktriangleleft$ |           |                 |            |         |          |            |            |                                                              |   |            | ٠                  |                          |
|                      | Agregar   |                 |            |         |          |            | Aprobar    |                                                              |   |            | Imprimir           |                          |
|                      | Modificar |                 |            |         |          |            | Devolver   |                                                              |   |            | Cancelar<br>Buscar |                          |
|                      | Consultar |                 |            |         |          | <b>RTO</b> |            | <b>RPA</b>                                                   |   |            | SALIR              |                          |

(*Gastos – Movimientos de Anticipos y Pagos Extrapresupuestarios)* 

## *Nota:*

 *En esta pantalla, se observa que la 3° Columna: Anticipos, detalla con Números sólo a los Anticipos, los cuales coincidirán con el N° Original del mismo.* 

*En cuanto a las Celdas que figuran "vacías", corresponden a un Pago Extrapresupuestario.* 

*En cuanto al Tipo de Registro, que recién se hacía mención y que se visualiza en la 6° Columna, se encuentra detallado para las diferentes operaciones que se realicen y que son:* 

- *ANT: Anticipo.*
- *DEV: Devolución.*
- *PAG: Pago Extrapresupuestario.*

Ingreso de un nuevo comprobante

Si se efectúa una vista general en la siguiente pantalla, se observa que existen varios Botones, pero como se va a ingresar un nuevo comprobante, sólo nos interesa el de "Agregar":

 Al clickear dicho botón, el Sistema muestra una nueva pantalla, la que permite ingresar los siguientes datos:

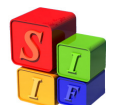

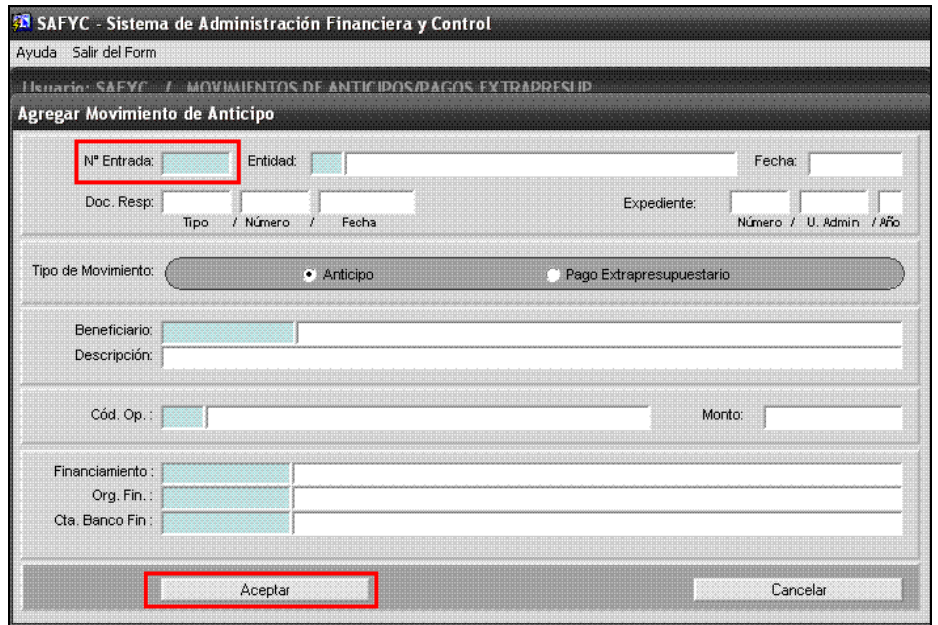

(*Gastos – Movimientos de Anticipos y Pagos Extrapresupuestarios - Agregar)* 

 Una vez dentro de ésta, se comienza con la carga del comprobante, detallando todas las celdas, y para ello se sigue el orden que utiliza el Sistema:

- 1. Al ingresar a la pantalla, el Sistema ingresa, por defecto, la *Fecha* del día. La misma puede ser modificada por el usuario que tenga permiso para llevar a cabo esta acción.
- 2. Al aceptar dicha celda, el Sistema traslada el cursor a la celda de *Entidad*, para elegir la misma, donde se incorpora el código de la misma ó se realiza la búsqueda con la tecla F9.
- 3. Al confirmar la Entidad, el Sistema se sitúa en las siguientes celdas: primero de *Documentación Respaldatoria* y luego a la de *Expediente*.
- 4. Una vez completadas las mismas, se elige el Tipo de Movimiento, el cual puede ser de Anticipo o de Pago Extrapresupuestario. Para este caso, se elige el último.

## **Importante:**

Ésta elección que se realiza, permite que el Sistema visualice al momento de cargar el Código de Operación, el listado correspondiente a Anticipos o a Pagos Extrapresupuestarios. Para cada uno se utiliza la numeración 200 y 300 respectivamente.

5. Luego se debe ingresar el *Beneficiario*.

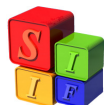

- 6. Después se debe realizar la carga de una breve *Descripción (Glosa)* en relación al documento en cuestión.
- 7. Seguidamente, se debe cargar el *Código de Operación,* ésta celda es de importancia, ya que es la encargada, en base al código que se ingrese, de generar el Asiento Contable.

## *Nota:*

*Estos Asientos se generan en la Matriz de Ordenado de Anticipos, y la información de los Códigos de Operación, se obtiene de la Matriz de Deducciones y Retenciones.* 

- 8. Luego el usuario debe ingresar el *Importe Total*.
- 9. Posteriormente, la *Fuente de Financiamiento*, la cual financiará dicho Pago.
- 10. Como también el *Organismo Financiador*.
- 11. Y por último la *Cuenta Banco*, con la que se pagará. Recordar que ésta "surge", de la relación entre la Entidad y la Fuente de Financiamiento.
- 12. Si bien el cursor no pasa por ésta celda, puede verse una celda recuadrada, *N° de Entrada*, la misma se completa automáticamente, una vez que el usuario ha completado el comprobante y lo ha Confirmado, con la Tecla Aceptar.
- 13. Por último, una vez completadas todas las celdas, se clickea la Tecla Aceptar, y de esta manera el Sistema confirma el N° de Entrada de dicho comprobante:

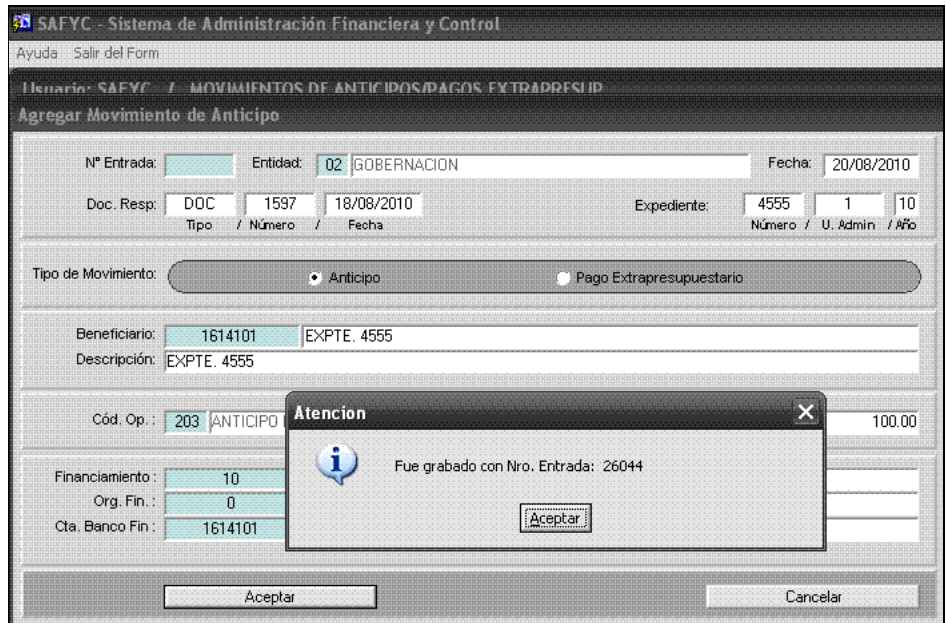

(*Gastos – Movimientos de Anticipos y Pagos Extrapresupuestarios - Agregar)* 

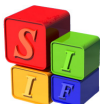

 Como se puede observar en el campo recuadrado el comprobante no está Aprobado. Cuando éste lo esté, la letra "N" de No.

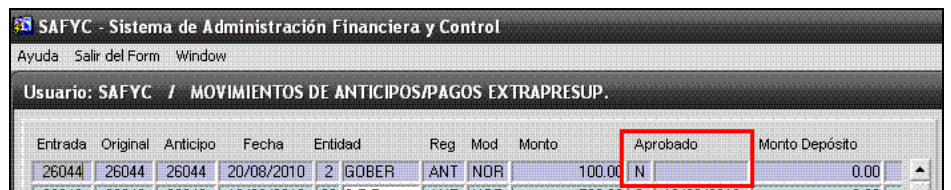

(*Gastos – Movimientos de Anticipos y Pagos Extrapresupuestarios)* 

Se convertirá en "S" de Si y se completará con la fecha en que se Aprobó ( se visualizará en la pantalla más abajo)

 El siguiente paso que se debe realizar, es **Aprobar** el Comprobante, para que el Sector Tesorería pueda efectuar su correspondiente pago. Antes de Aprobarlo, se enuncian que operaciones se pueden efectuar en dicha pantalla:

- El usuario puede *Modificar* todos los datos ingresados, excepto el N° de Entrada, siempre y cuando no éste Aprobado el mismo.
- Se puede *Consultar, Buscar, Cancelar y Salir de la Pantalla,* sin importar si está o no Aprobado el comprobante.
- La *Devolución,* sólo se utiliza en los Anticipos.
- La Reversión Total: *RTO* y Parcial: *RPA*, se puede ejecutar una vez que esté Aprobado el documento.
- También se pude *Imprimir* el comprobante, si el mismo se encuentra Aprobado.

 Expuestas las funcionalidades, ahora se aprobará el documento. Al hacerlo, el Sistema primero consulta, por medio de una pantalla, si el usuario está seguro de realizarlo, como se puede ver en la siguiente pantalla:

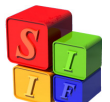

|                      |           |          |                     |           |            |                 | Usuario: SAFYC / MOVIMIENTOS DE ANTICIPOS/PAGOS EXTRAPRESUP. |   |            |                       |          |   |
|----------------------|-----------|----------|---------------------|-----------|------------|-----------------|--------------------------------------------------------------|---|------------|-----------------------|----------|---|
| Entrada              | Original  | Anticipo | Fecha               | Entidad   | Req        | Mod             | Monto                                                        |   | Aprobado   | Monto Depósito        |          |   |
| 26044                | 26044     | 26044    | 20/08/2010          | 2 GOBER   | <b>ANT</b> | NO <sub>B</sub> | 100.00                                                       | N |            |                       | 0.00     |   |
| 26043                | 26043     | 26043    | 19/08/2010          | 36 S.P.P. | ANT        | <b>NOR</b>      | 500.00 S                                                     |   | 19/08/2010 |                       | 0.00     |   |
| 26042                | 26042     | 26042    | 19/08/2010          | 36 S.P.P. | ANT        | <b>NOR</b>      | $1.000.00$ S                                                 |   | 19/08/2010 |                       | 0.00     |   |
| 26041                | 23340     | 23340    | 29/07/2010          | 34 ICC    | ANT        | <b>RTO</b>      | $-280.00$ S                                                  |   | 29/07/2010 |                       | 0.00     |   |
| 26040                | 23342     | 23342    | 29/07/2010          | 34 ICC    | ANT        | <b>BTO</b>      | $-34.00$ S                                                   |   | 29/07/2010 |                       | 0.00     |   |
| 26039                | 23343     | 23343    | 29/07/2010          | 34 ICC    | ANT        | <b>RTO</b>      | $-276.00$ S                                                  |   | 29/07/2010 |                       | 0.00     |   |
| 26038                | 23338     | 23338    | 29/07/2010          | 34 ICC    | ANT        | <b>RTO</b>      | $-308.00$ S                                                  |   | 29/07/2010 |                       | 0.00     |   |
| 26037                | 26037     | 26037    | 19/08/2010 6 MISAPU |           |            | ANT NOR         | 3,600.00 \$                                                  |   | 19/08/2010 |                       | 0.00     |   |
| 26036                | 26036     | 26036    | 19/08/2 Atencion    |           |            |                 |                                                              |   |            | $\boldsymbol{\times}$ | 0.00     |   |
| 26035                | 26035     | 26035    | 19/08/2             |           |            |                 |                                                              |   |            |                       | 0.00     |   |
| 26034                | 26034     | 26034    | 19/08/2             | п         |            |                 | Desea Aprobar el Comprobante ?                               |   |            |                       | 0.00     |   |
| 26033                | 26033     | 26033    | 19/08/2             |           |            |                 |                                                              |   |            |                       | 0.00     |   |
| 26032                | 26032     | 26032    | 19/08/2             |           |            |                 | S <br>No                                                     |   |            |                       | 0.00     | ▼ |
| $\blacktriangleleft$ |           |          |                     |           |            |                 |                                                              |   |            |                       |          | ٠ |
|                      | Agregar   |          |                     |           |            | Aprobar         |                                                              |   |            | Imprimir              |          |   |
|                      | Modificar |          |                     |           |            | Devolver        |                                                              |   |            | Buscar                | Cancelar |   |
|                      | Consultar |          |                     |           | <b>RTO</b> |                 | <b>RPA</b>                                                   |   |            | Marca Migr.           | SALIR    |   |

(*Gastos – Movimientos de Anticipos y Pagos Extrapresupuestarios - Aprobar)* 

Al confirmar dicha pantalla, el documento queda Aprobado:

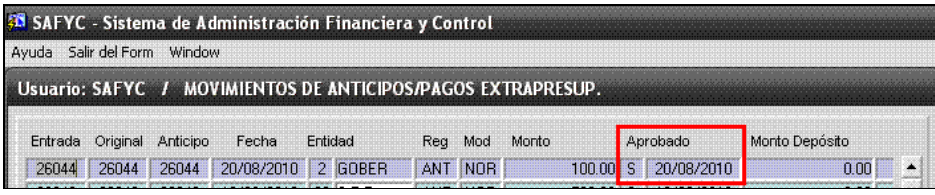

(*Gastos – Movimientos de Anticipos y Pagos Extrapresupuestarios)* 

Una vez en este estado, queda *finalizada* la Carga del Comprobante, y como mencionamos anteriormente, se generan dos operaciones conjuntas:

 En el Módulo de Contabilidad, su correspondiente Asiento Contable, de Clase CA-Comprobante de Anticipo:

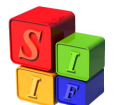

|         |    |              | Comprobante Contable |        |         |          |              | Document |
|---------|----|--------------|----------------------|--------|---------|----------|--------------|----------|
| Instit. |    | Clase Numero | Tipo Fec. Cpte.      | Monto  | Clave 1 | Clave 2  | Clave 3      | Clave 4  |
| 00      | CA | 0269998      | 20/08/2010           | 100.00 | 26044   | $\Omega$ | $\mathbf{0}$ |          |
|         |    |              |                      |        |         |          |              |          |
|         |    |              |                      |        |         |          |              |          |
|         |    |              |                      |        |         |          |              |          |
|         |    |              |                      |        |         |          |              |          |
|         |    |              |                      |        |         |          |              |          |
|         |    |              |                      |        |         |          |              |          |
|         |    |              |                      |        |         |          |              |          |
|         |    |              |                      |        |         |          |              |          |
|         |    |              |                      |        |         |          |              |          |
|         |    |              |                      |        |         |          |              |          |
|         |    |              |                      |        |         |          |              |          |
|         |    |              |                      |        |         |          |              |          |
|         |    |              |                      |        |         |          |              |          |

 *(Contabilidad – Contabilidad General – Todos los Comprobantes)* 

Al consultarlo, brinda la siguiente información:

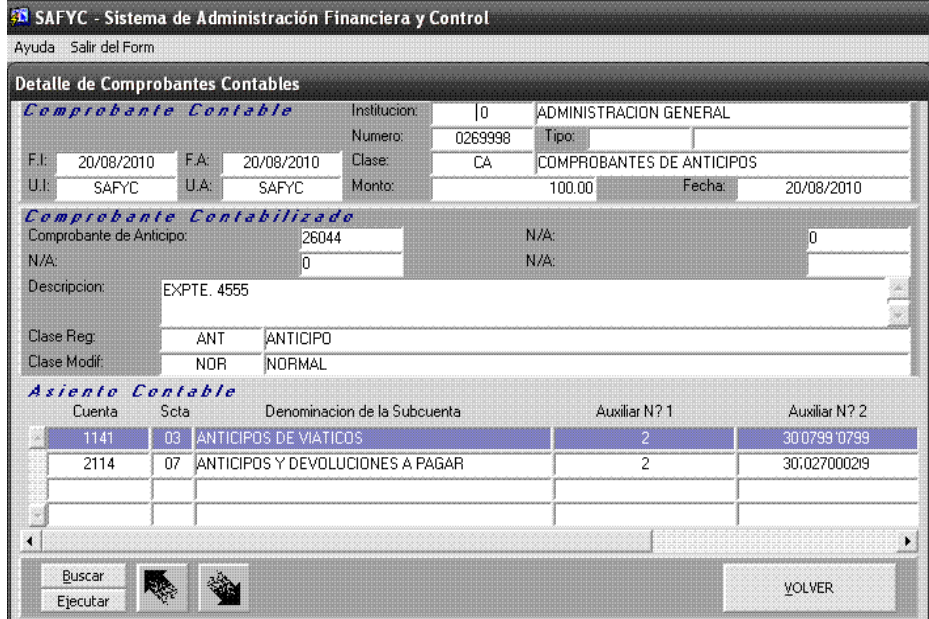

 *(Contabilidad – Contabilidad General – Todos los Comprobantes - Consultar)* 

 En el Módulo Tesorería, su correspondiente Orden de Pago. Aquí no se desarrollará esta operación debido a que ésta función pertenece a otra Área. Pero sí se menciona, que se genera un Asiento Contable de Pago, de Clase CPE- Comprobante de Pagos Extrapresupuestarios:

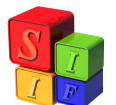

| Document<br>Clave 4 |              |         |         |          | Comprobante Contable |              |         |
|---------------------|--------------|---------|---------|----------|----------------------|--------------|---------|
|                     | Clave 3      | Clave 2 | Clave 1 | Monto    | Tipo Fec. Cpte.      | Clase Numero | Instit. |
| <b>NOR</b>          | $\mathbf{0}$ | 74      | 17      | 1,500.00 | 12/08/2010           | CPE 0000218  | 00      |
|                     |              |         |         |          |                      |              |         |
|                     |              |         |         |          |                      |              |         |
|                     |              |         |         |          |                      |              |         |
|                     |              |         |         |          |                      |              |         |
|                     |              |         |         |          |                      |              |         |
|                     |              |         |         |          |                      |              |         |
|                     |              |         |         |          |                      |              |         |
|                     |              |         |         |          |                      |              |         |
|                     |              |         |         |          |                      |              |         |
|                     |              |         |         |          |                      |              |         |
|                     |              |         |         |          |                      |              |         |
|                     |              |         |         |          |                      |              |         |
|                     |              |         |         |          |                      |              |         |

 *(Contabilidad – Contabilidad General – Todos los Comprobantes)* 

Al consultarlo, brinda la siguiente información:

|                            | <b>Detaile de Comprobantes Contables</b> |                                  |                              |         |                           |                                           |
|----------------------------|------------------------------------------|----------------------------------|------------------------------|---------|---------------------------|-------------------------------------------|
| Comprobante Contable       |                                          |                                  | Institucion:                 | I٥      | ADMINISTRACION GENERAL    |                                           |
|                            |                                          |                                  | Numero:                      | 0269999 | Tipo:                     |                                           |
| F.I.<br>20/08/2010         | F.A:                                     | 20/08/2010                       | Clase:                       | CPE     |                           | COMPROBANTES DE PAGOS EXTRAPRESUPUESTARIO |
| U.L<br><b>SAFYC</b>        | U.A.                                     | <b>SAFYC</b>                     | Monto:                       |         | 100.00<br>Fecha:          | 20/08/2010                                |
| Comprobante Contabilizado  |                                          |                                  |                              |         |                           |                                           |
| Anticipo:                  |                                          | 26044                            |                              |         | Pago Extrapresupuestario: | 158867                                    |
| $N/A$ :                    |                                          | n                                |                              |         | $N/A$ :                   |                                           |
| Descripcion:               | <b>EXPTE. 4555</b>                       |                                  |                              |         |                           |                                           |
|                            |                                          |                                  |                              |         |                           |                                           |
|                            |                                          |                                  |                              |         |                           |                                           |
|                            | ANT                                      | <b>ANTICIPO</b>                  |                              |         |                           |                                           |
| Clase Reg:<br>Clase Modif: | <b>NOR</b>                               | NORMAL                           |                              |         |                           |                                           |
| Asiente Centable           |                                          |                                  |                              |         |                           |                                           |
| Cuenta                     | Scta                                     |                                  | Denominacion de la Subcuenta |         | Auxiliar N? 1             | Auxiliar N? 2                             |
| 2114                       | 07                                       | ANTICIPOS Y DEVOLUCIONES A PAGAR |                              |         | $\overline{2}$            | 300799'0799                               |
| 1112                       | 14                                       | OTROS FONDOS JURISDICCIONALES    |                              |         | 0011161410                | 2                                         |
|                            |                                          |                                  |                              |         |                           |                                           |
|                            |                                          |                                  |                              |         |                           |                                           |

 *(Contabilidad – Contabilidad General – Todos los Comprobantes - Consultar)* 

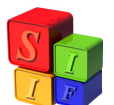

 Al *Consultar* dicho comprobante, se observa que además de encontrar todos los datos cargados por el usuario, se puede visualizar si fue o no Pagado y si está o no *Cancelado (Regularizado)*. También, se puede advertir si se realizó alguna Devolución.

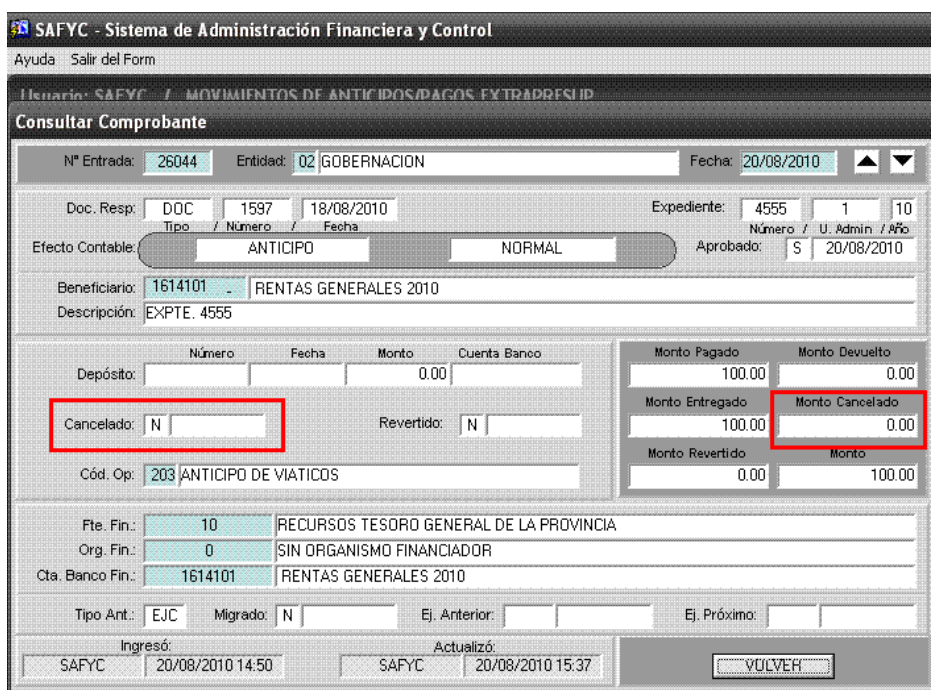

(*Gastos – Movimientos de Anticipos y Pagos Extrapresupuestarios - Consulta)* 

 Ahora se realizará una *Devolución* por el Monto de \$ 20 ( en un comprobante cuyo Anticipo fue de \$100). Al oprimir el botón, se visualiza la siguiente pantalla:

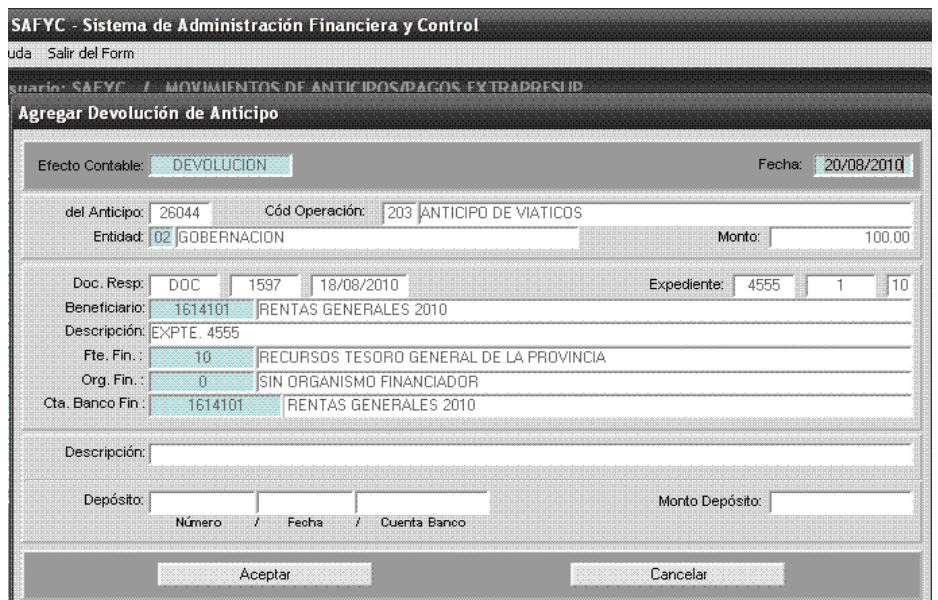

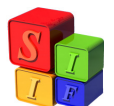

(*Gastos – Movimientos de Anticipos y Pagos Extrapresupuestarios - Devolución)* 

Como se puede observar, lo único que se puede completar es

- Fecha de Comprobante.
- $\triangleright$  Glosa.
- $\triangleright$  Datos del Depósito. Aquí se completan manualmente las celdas del N° y

la Fecha del mismo. La celda de la Cuenta Banco, donde se incorpora el N° de cuenta que realizó el pago permite ,con la Tecla F – 9, buscar la misma cuenta de origen o ,en el caso de ser necesario y con previa autorización, ingresar una nueva cuenta.

 $\triangleright$  Monto de la Devolución.

Una vez completado todos los datos, se confirma y el Sistema otorga el N° del comprobante de Anticipo de Tipo de Registro: *Devolución.* 

*Nota:*

*Se Recuerda que este Registro (DEV) también debe Aprobarse y genera su Asiento Contable:* 

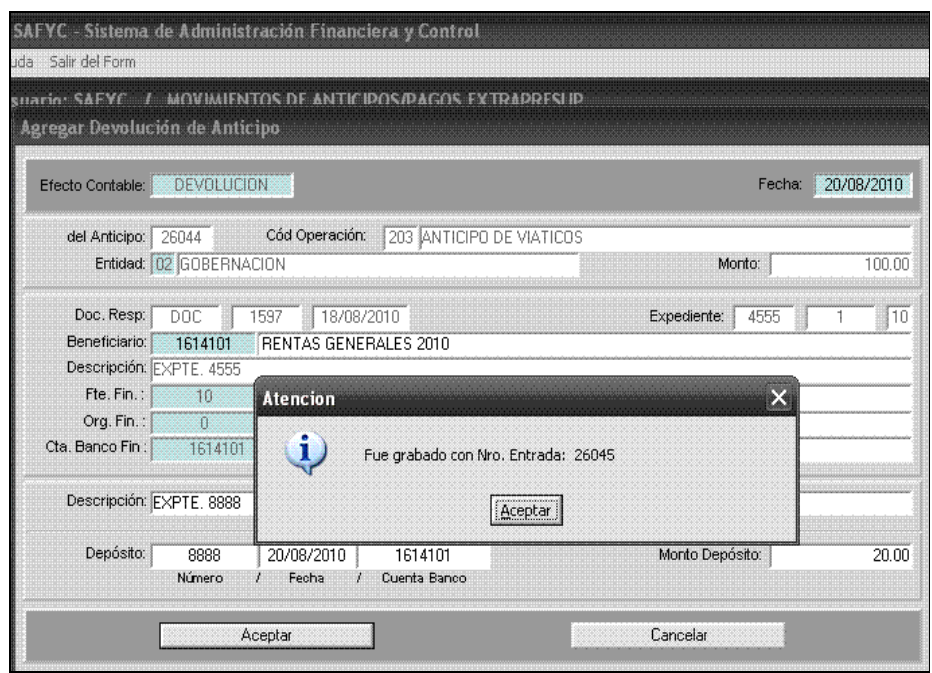

(*Gastos – Movimientos de Anticipos y Pagos Extrapresupuestarios - Devolución)* 

El Asiento Contable es el siguiente:

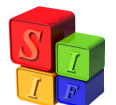

|         |        | <b>Consulta de Comprobantes Contables</b> | Comprobante Contable |       |         |              |              | Document |
|---------|--------|-------------------------------------------|----------------------|-------|---------|--------------|--------------|----------|
| Instit. |        | Clase Numero                              | Tipo Fec. Cpte.      | Monto | Clave 1 | Clave 2      | Clave 3      | Clave 4  |
| 00      | CA     | 0270000                                   | 20/08/2010           | 20.00 | 26045   | $\mathbf{0}$ | $\mathbf{0}$ |          |
|         |        |                                           |                      |       |         |              |              |          |
|         |        |                                           |                      |       |         |              |              |          |
|         |        |                                           |                      |       |         |              |              |          |
|         |        |                                           |                      |       |         |              |              |          |
|         |        |                                           |                      |       |         |              |              |          |
|         |        |                                           |                      |       |         |              |              |          |
|         |        |                                           |                      |       |         |              |              |          |
|         |        |                                           |                      |       |         |              |              |          |
|         |        |                                           |                      |       |         |              |              |          |
|         |        |                                           |                      |       |         |              |              |          |
|         |        |                                           |                      |       |         |              |              |          |
|         | Buscar | Cancelar                                  |                      |       |         |              |              |          |

*(Contabilidad – Contabilidad General – Todos los Comprobantes)* 

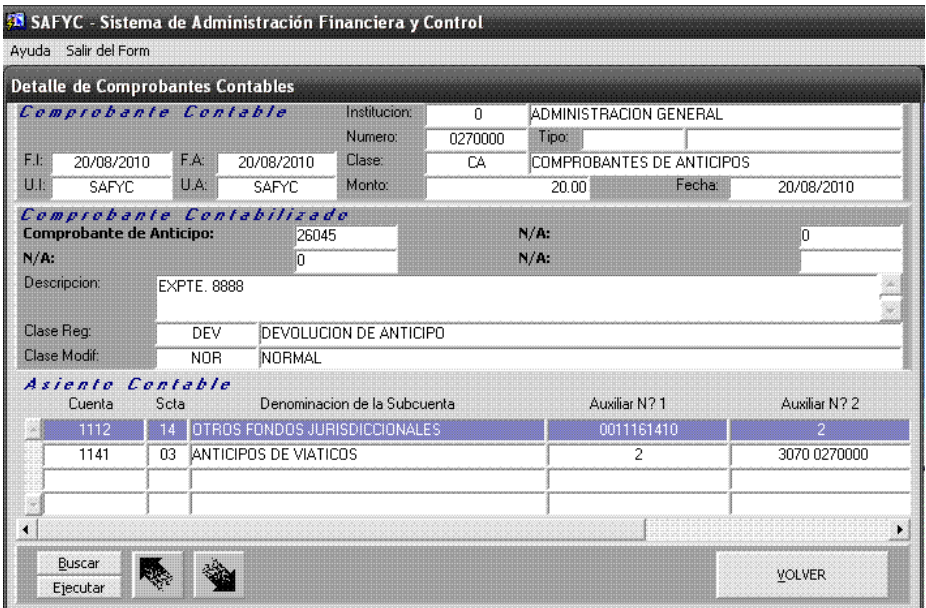

*(Contabilidad – Contabilidad General – Todos los Comprobantes - Consultar)* 

Luego, si se consulta en la pantalla principal, se observa los dos comprobantes. Cabe aclarar, que en este caso son consecutivos, ya que no se realizó ninguna operación entre medio..

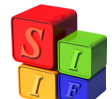

| Ayuda   | Salir del Form | Window   |            |                                                              |         |       |          |            |                |  |
|---------|----------------|----------|------------|--------------------------------------------------------------|---------|-------|----------|------------|----------------|--|
|         |                |          |            | Usuario: SAFYC / MOVIMIENTOS DE ANTICIPOS/PAGOS EXTRAPRESUP. |         |       |          |            |                |  |
|         |                |          |            |                                                              |         |       |          |            |                |  |
| Entrada | Original       | Anticipo | Fecha      | Entidad                                                      | Rea Mod | Monto |          | Aprobado   | Monto Depósito |  |
| 26045   | 26044          | 26044    | 20/08/2010 | 2 GOBER                                                      | DFV NOR |       | $0.00$ S | 20/08/2010 | 20,00          |  |

(*Gastos – Movimientos de Anticipos y Pagos Extrapresupuestarios - Devolución)* 

 Si se consulta el Comprobante Original (ANT - 26044), se observa la Devolución realizada en el Comprobante N° 26045 por \$ 20:

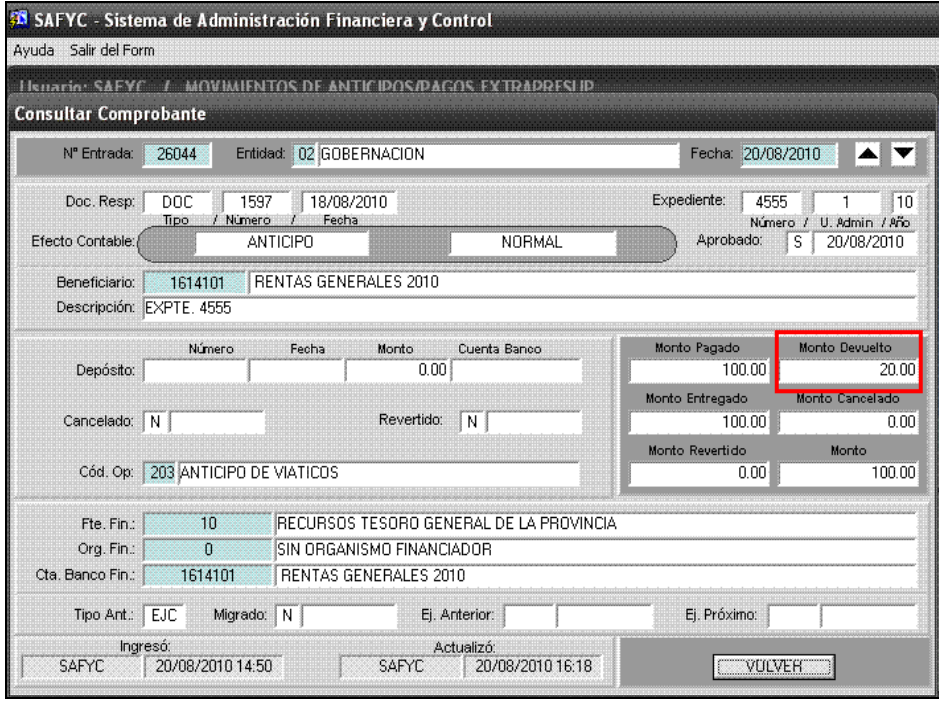

(*Gastos – Movimientos de Anticipos y Pagos Extrapresupuestarios - Consulta)* 

 Ahora, se procederá a *Regularizar* el Anticipo, o sea, a *Cancelarlo.* Es decir, la persona que recibió el Anticipo, se "presento" para rendirlo . Entonces, de los \$ 100 que se había entregado, *Devolvió* \$20, lo que implica que debe realizar una Regularización por \$ 80.

 Para realizar dicha operación, se debe ingresar a *Gastos – Comprobantes de Gastos.* 

Una vez dentro, se comienza la carga del mismo, con el mismo procedimiento que se realiza con los Comprobantes de Gastos del Tipo de Registro COM, ORD, CYO. Si bien existen algunas particularidades para los del Tipo de Registro REG, las mismas estarán resaltadas con recuadros y con su correspondiente explicación.

 Lo primero que se debe cargar, es la Carátula o Encabezado. En ésta, lo que se modifica en relación a los demás es:

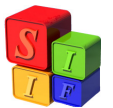

- El *Tipo de Registro*, el cual debe ser REG (Regularización) y
- *Importes.* El monto que se va a Regularizar (\$80) debe coincidir en las celdas de Monto Total y Deducciones, quedando de esta manera el Monto Líquido en 0.00 (cero). Esto se realiza así, para que el Sistema permita relacionar en la Etapa de Ordenado, el Comprobante de Anticipo y de Gasto y así ingresar el Código de Operación y N° del Anticipo.

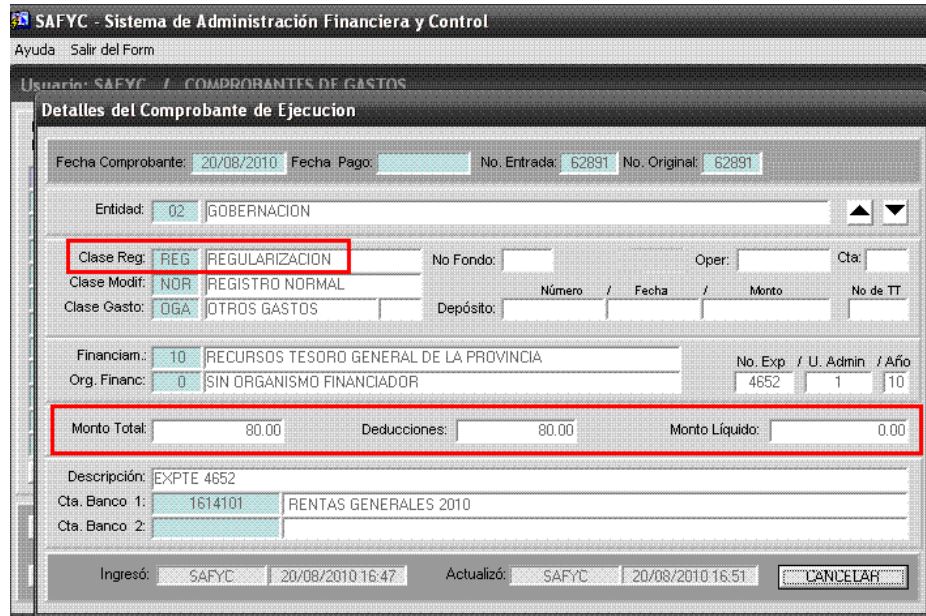

*(Gastos – Comprobantes de Gastos – Agregar)* 

 Continuando con el proceso, se debe ingresar el *Beneficiario* con los importes, donde la carga debe guardar el mismo rigor que los enunciados que en la carátula.

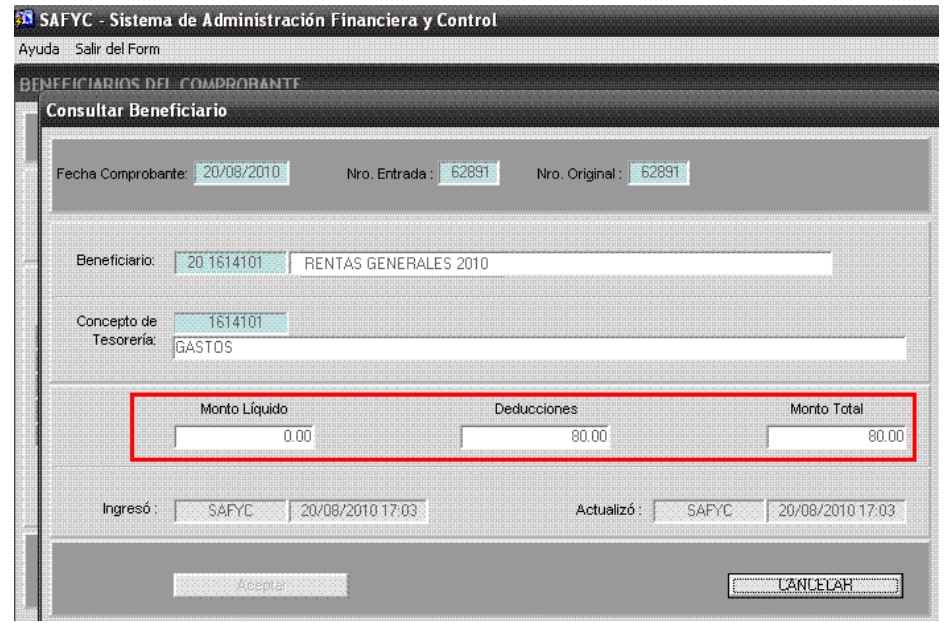

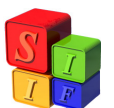

*(Gastos – Comprobantes de Gastos – Beneficiario)* 

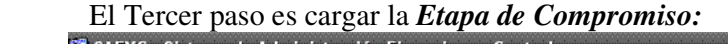

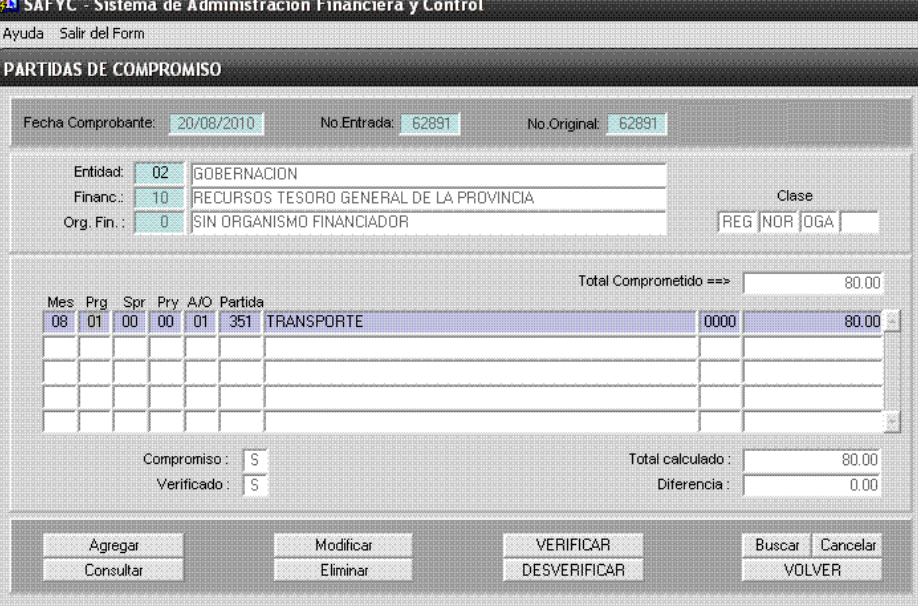

*(Gastos – Comprobantes de Gastos – Etapa de Compromiso)* 

 La última *Etapa,* es la de *Ordenado.* Se debe ingresar clickeando el botón Deducciones:

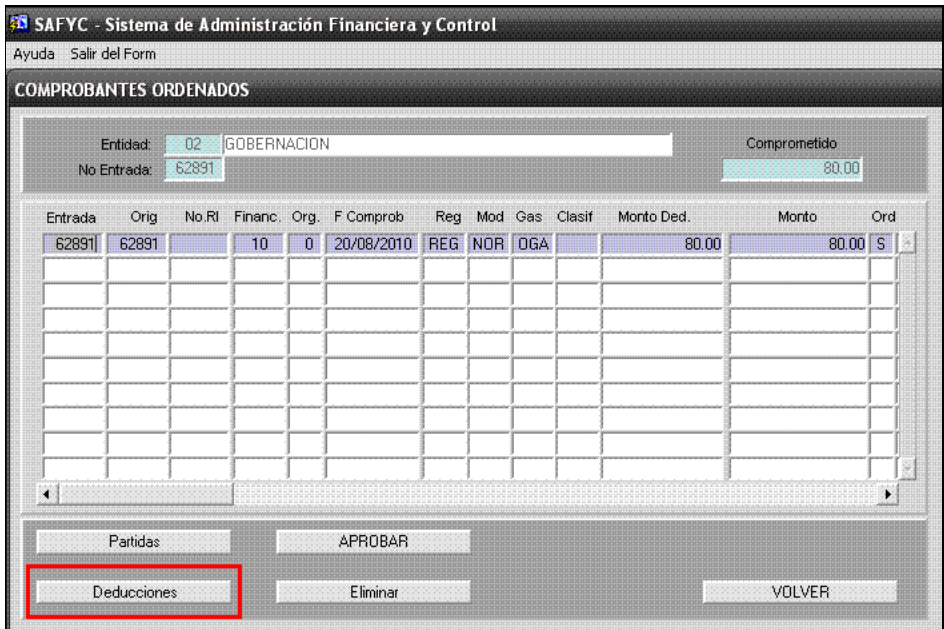

*(Gastos – Comprobantes de Gastos – Etapa de Ordenado)* 

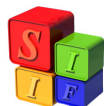

 Al presionar el mismo, el Sistema habilita una nueva pantalla, donde el usuario debe ingresar el N° de Acreedor (Ejemplo: 203: Anticipo de Viáticos) y el N° de Anticipo (N° 26044),, Este último, permite que el Sistema asocie el Anticipo con el Comprobante de Gastos:

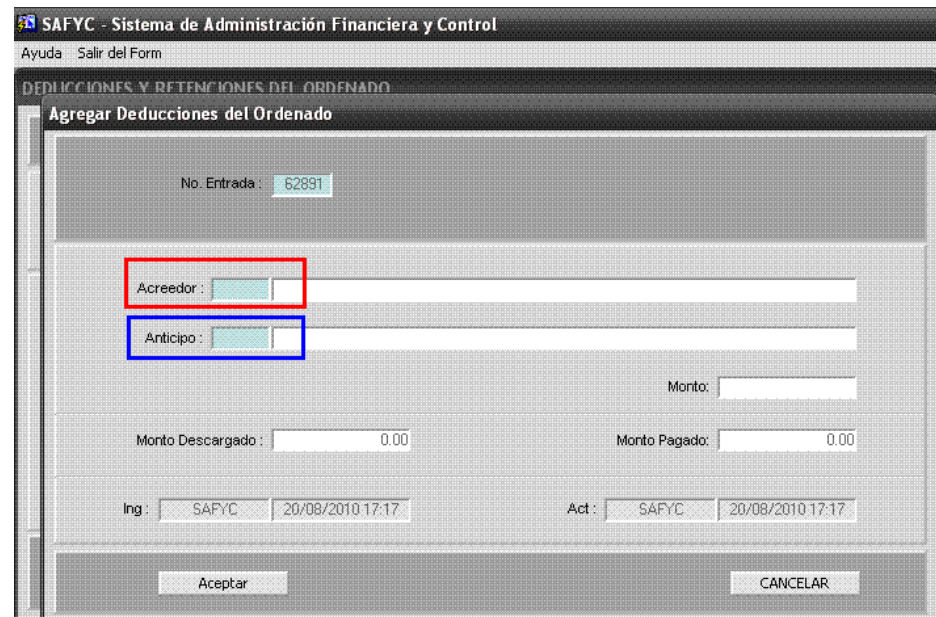

*(Gastos – Comprobantes de Gastos – Etapa de Ordenado – Agregar Deducciones)* 

 Una vez ingresados dichos datos, se puede ver cómo y dónde se registran en la pantalla:

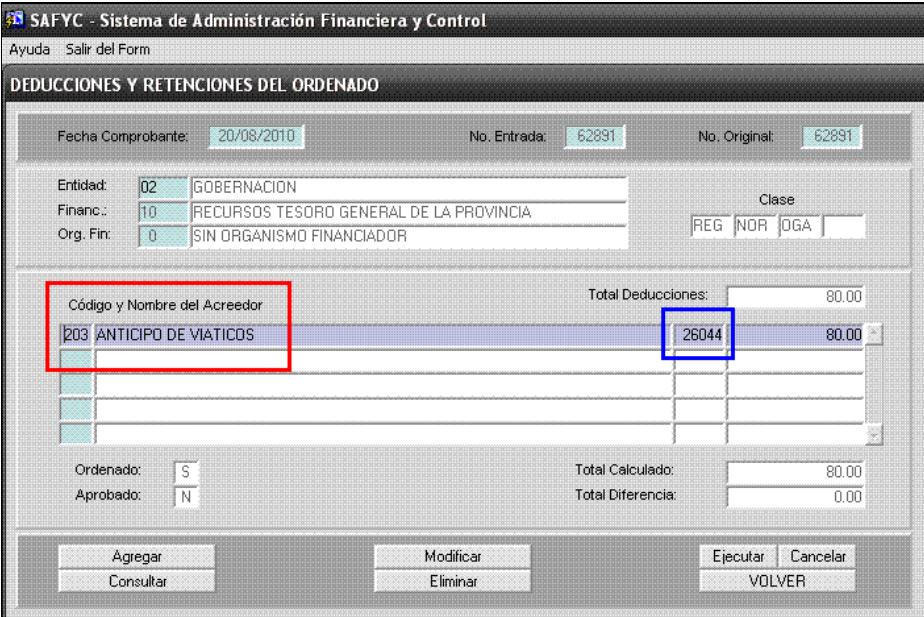

*(Gastos – Comprobantes de Gastos – Etapa de Ordenado - Deducciones)* 

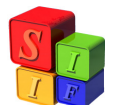

Al Aprobar el Ordenado, el Sistema visualiza una leyenda al pie de la pantalla (Izquierda):

| Ayuda Salir del Form |              |                               |             |                    |              | SAFYC - Sistema de Administración Financiera y Control |     |             |                |            |                                                           |           |     |
|----------------------|--------------|-------------------------------|-------------|--------------------|--------------|--------------------------------------------------------|-----|-------------|----------------|------------|-----------------------------------------------------------|-----------|-----|
|                      |              | <b>COMPROBANTES ORDENADOS</b> |             |                    |              |                                                        |     |             |                |            |                                                           |           |     |
|                      |              | Entidad:<br>No Entrada:       | 02<br>62891 | GOBERNACION        |              |                                                        |     |             |                |            | Comprometido                                              | 80.00     |     |
|                      | Entrada      | Orig                          |             | No.RI Financ. Org. |              | F Comprob                                              | Reg |             | Mod Gas Clasif | Monto Ded. | Monto                                                     |           | Ord |
|                      | 62891        | 62891                         |             | 10                 | $\mathbf{0}$ | 20/08/2010                                             |     | REG NOR OGA |                | 80.00      |                                                           | $80.00$ S |     |
|                      |              |                               |             |                    |              |                                                        |     |             |                |            |                                                           |           |     |
|                      |              |                               |             |                    |              |                                                        |     |             |                |            |                                                           |           |     |
|                      |              |                               |             |                    |              |                                                        |     |             |                |            |                                                           |           |     |
|                      |              |                               |             |                    |              |                                                        |     |             |                |            |                                                           |           |     |
|                      |              |                               |             |                    |              |                                                        |     |             |                |            |                                                           |           |     |
|                      |              |                               |             |                    |              |                                                        |     |             |                |            |                                                           |           |     |
|                      |              |                               |             |                    |              |                                                        |     |             |                |            |                                                           |           |     |
|                      |              | Partidas                      |             |                    |              | <b>APROBAR</b>                                         |     |             |                |            |                                                           |           |     |
|                      |              | Deducciones                   |             |                    |              | Eliminar                                               |     |             |                |            | VOLVER                                                    |           |     |
|                      |              |                               |             |                    |              |                                                        |     |             |                |            |                                                           |           |     |
|                      | Versión 37.0 |                               |             |                    |              |                                                        |     |             |                |            | Sistema de Administración<br>Financiera y Control (SAFyC) |           |     |
|                      |              |                               |             |                    |              |                                                        |     |             |                |            |                                                           |           |     |
| Aprobado con éxito   |              |                               |             |                    |              |                                                        |     |             |                |            |                                                           |           |     |
| <b>INCRUITERE</b>    |              |                               |             |                    |              | <0SC> <dbg></dbg>                                      |     |             |                |            |                                                           |           |     |

*(Gastos – Comprobantes de Gastos – Etapa de Ordenado - Aprobación)* 

Al proceder de esa manera en la Etapa de Ordenado y al Aprobar, el Sistema realiza un pago "supuesto". En realidad realiza la cancelación del anticipo y por ende registra el pago "supuesto" de Retenciones:

|     | Ayuda Salir del Form Window |                                         |            |                      |                       |                 |                     |             |
|-----|-----------------------------|-----------------------------------------|------------|----------------------|-----------------------|-----------------|---------------------|-------------|
|     |                             | Usuario: SAFYC / COMPROBANTES DE GASTOS |            |                      |                       |                 |                     |             |
| No. | No.<br>Original             | Entidad                                 | F Comprob  | Clase<br>Reg Mod Gas | Monto Total<br>Clasif | Com<br><b>V</b> |                     | A Liq. Ret. |
|     | 62891                       | 02 GOREB                                | 20/08/2010 | REG NOR OGA          |                       | 80.00 S S       | $\mathbf{S}$<br>ES. |             |

*(Gastos – Comprobantes de Gastos)* 

Al ingresar al módulo de Contabilidad, se observan dos asientos:

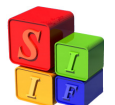

|            |         |              |            |                 |                      |              |         | Document   |
|------------|---------|--------------|------------|-----------------|----------------------|--------------|---------|------------|
|            | Numero  |              |            | Monto           | Clave 1              | Clave 2      | Clave 3 | Clave 4    |
| CGO        | 0270001 | $\mathsf{D}$ | 20/08/2010 | 80.00           | 62891                | $\mathbf{0}$ | 0       |            |
| <b>CDR</b> | 0270002 |              | 20/08/2010 | 80.00           | 62891                |              | 203     | <b>NOR</b> |
|            |         |              |            |                 |                      |              |         |            |
|            |         |              |            |                 |                      |              |         |            |
|            |         |              |            |                 |                      |              |         |            |
|            |         |              |            |                 |                      |              |         |            |
|            |         |              |            |                 |                      |              |         |            |
|            |         |              |            |                 |                      |              |         |            |
|            |         |              |            |                 |                      |              |         |            |
|            |         |              |            |                 |                      |              |         |            |
|            |         |              |            |                 |                      |              |         |            |
|            |         |              |            |                 |                      |              |         |            |
|            |         |              |            |                 |                      |              |         |            |
|            |         |              |            |                 |                      |              |         |            |
|            |         | Clase        |            | Tipo Fec. Cpte. | Comprobante Contable |              |         |            |

*(Contabilidad – Contabilidad General – Todos los Comprobantes)* 

El 1° es el *Devengado del GC:*

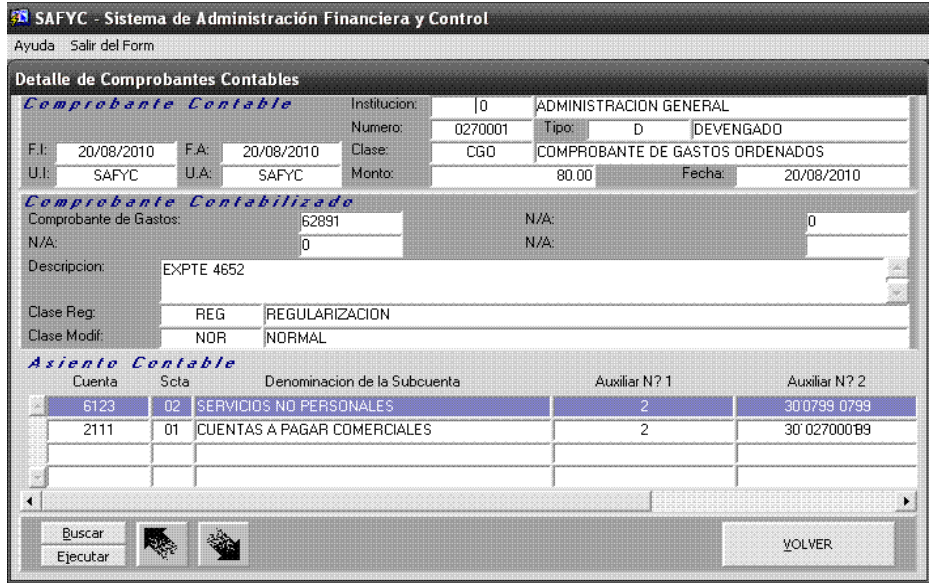

*(Contabilidad – Contabilidad General – Todos los Comprobantes - Consultar)* 

El 2° es el que refleja el Pasivo y Cierre del Anticipo:

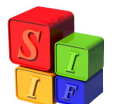

| <b>Detaile de Comprobantes Contables</b>                                                             |            |                             |                              |            |                        |                                      |               |
|----------------------------------------------------------------------------------------------------|------------|-----------------------------|------------------------------|------------|------------------------|--------------------------------------|---------------|
| Comprobante Contable                                                                                 |            |                             | Institucion:                 | IC         | ADMINISTRACION GENERAL |                                      |               |
|                                                                                                    |            |                             | Numero:                      | 0270002    | Tipo:                  |                                      |               |
| F.I.<br>20/08/2010                                                                                   | F.A:       | 20/08/2010                  | Clase:                       | <b>CDR</b> |                        | COMPROBANTE DEVENGADO DE RETENCIONES |               |
| $U_{\perp}$<br><b>SAFYC</b>                                                                          | U.A:       | <b>SAFYC</b>                | Monto:                       |            | 80.00                  | Fecha:                               | 20/08/2010    |
|                                                                                                    |            | Comprobante Contabilizado   |                              |            |                        |                                      |               |
| Comprobante de Gastos:                                                                               |            | 62891                       |                              |            | Pago Presupuestario:   |                                      |               |
|                                                                                                    |            |                             |                              |            |                        |                                      |               |
|                                                                                                    |            | 203                         |                              |            | Clase de Modificacion: |                                      | <b>NOR</b>    |
|                                                                                                    |            | ANTICIPO DE VIATICOS        |                              |            |                        |                                      |               |
|                                                                                                    |            |                             |                              |            |                        |                                      |               |
|                                                                                                    |            |                             |                              |            |                        |                                      |               |
|                                                                                                    | <b>NOR</b> | NORMAL                      |                              |            |                        |                                      |               |
|                                                                                                    |            |                             |                              |            |                        |                                      |               |
| Cuenta                                                                                               | Scta       |                             | Denominacion de la Subcuenta |            | Auxiliar N? 1          |                                      | Auxiliar N? 2 |
| 2111                                                                                                 | 01         | CUENTAS A PAGAR COMERCIALES |                              |            |                        | $\overline{c}$                       | 300799'0799   |
| Codigo de Acreedor:<br>Descripcion:<br>Clase Reg:<br>Clase Modif:<br><i>Asiento Contable</i><br>1141 | 03         | ANTICIPOS DE VIATICOS       |                              |            |                        | 2                                    | 30,0270002l9  |
|                                                                                                    |            |                             |                              |            |                        |                                      |               |
|                                                                                                    |            |                             |                              |            |                        |                                      |               |

*(Contabilidad – Contabilidad General – Todos los Comprobantes - Consultar)* 

Finalizada la operación, se observa en la pantalla de Anticipo, que se ha *Cancelado* por el importe de \$80

| <b>38 SAFYC</b> - Sistema de Administración Financiera y Control<br>Ayuda Salir del Form    |                                                                                               |                                |                                              |                                         |
|---------------------------------------------------------------------------------------------|-----------------------------------------------------------------------------------------------|--------------------------------|----------------------------------------------|-----------------------------------------|
| Henario: SAEYC / MOVIMIENTOS DE ANTICIDOS/DAGOS EXTRADRESHD<br><b>Consultar Comprobante</b> |                                                                                               |                                |                                              |                                         |
| Nº Entrada:<br>26044                                                                        | Entidad: 02 GOBERNACION                                                                       |                                | Fecha: 20/08/2010                            |                                         |
| Doc. Resp:<br>DOC<br>/ Nümero<br>Tipo<br>Efecto Contable:                                   | 18/08/2010<br>1597<br>Fecha<br><b>ANTICIPO</b>                                                | <b>NORMAL</b>                  | Expediente:<br>4555<br>Número /<br>Aprobado: | 10<br>U. Admin / Año<br>20/08/2010<br>s |
| 1614101<br>Beneficiario:<br>Descripción: EXPTE, 4555                                        | RENTAS GENERALES 2010                                                                         |                                |                                              |                                         |
| Número<br>Depósito:                                                                         | Fecha<br>Monto<br>0.00                                                                        | Cuenta Banco                   | Monto Pagado<br>100.00                       | Monto Devuelto<br>20.00                 |
| Cancelado: S 20/08/2010                                                                     | Revertido:                                                                                    | N.                             | Monto Entregado<br>100.00                    | Monto Cancelado<br>80.00                |
| 203 ANTICIPO DE VIATICOS<br>Cód. Op:                                                        |                                                                                               |                                | Monto Revertido<br>0.00                      | <b>Monto</b><br>100.00                  |
| Fte. Fin.:<br>10<br>$\overline{\Omega}$<br>Org. Fin.:<br>1614101<br>Cta. Banco Fin.:        | RECURSOS TESORO GENERAL DE LA PROVINCIA<br>SIN ORGANISMO FINANCIADOR<br>RENTAS GENERALES 2010 |                                |                                              |                                         |
| Tipo Ant.: EJC                                                                              | Migrado: N                                                                                    | Ej. Anterior:                  | Ei. Próximo:                                 |                                         |
| Ingresó:<br>20/08/2010 14:50<br><b>SAFYC</b>                                                | <b>SAFYC</b>                                                                                  | Actualizó:<br>20/08/2010 17:18 | <b>WULVER</b>                                |                                         |

(*Gastos – Movimientos de Anticipos y Pagos Extrapresupuestarios - Consulta)*